## **RESETANLEITUNG.**

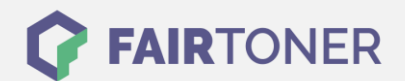

## **Brother DCP-9010 CN Toner Reset**

**Schritt-für-Schritt: So setzen Sie den Toner Ihres Druckers ganz einfach zurück! TROMMEL RESET**

Befolgen Sie bitte die folgende Anleitung um einen Brother DCP-9010 CN Toner Reset durchzuführen. Dies ist nach einem Toner Wechsel nötig. Gehen Sie dabei schnell vor, um ein Zurückfallen in das Hauptmenü zu vermeiden.

- 1. Schalten Sie den Drucker ein
- 2. Öffnen Sie die obere Abdeckung
- 3. Drücken Sie die Taste "STORNO" 1x
- 4. Auf dem Display erscheint "K.TNR-STD"
- 5. Wählen Sie Ihren Toner mit den Pfeiltasten ▲▼
- 6. S für Standard-Toner oder STR für Starter-Toner
- 7. Drücken Sie die Taste "OK" 1x zur Bestätigung
- 8. Drücken Sie die Taste "1" 1x
- 9. Schließen Sie die obere Abdeckung

Das Zählwerk ist nun zurückgesetzt und der Toner Reset des Brother DCP-9010 CN abgeschlossen.

## **Verbrauchsmaterial für Brother DCP-9010 CN Drucker bei FairToner**

Bei [FairToner](https://www.fairtoner.de/) können Sie auch die passenden Brother TN-230 Toner für Ihren Brother DCP-9010 CN Drucker kaufen.

- [Brother DCP-9010 CN Toner](https://www.fairtoner.de/toner/brother-toner/brother-dcp-9010-cn-toner/)
- [Brother TN-230BK Toner](https://www.fairtoner.de/oem/brother-tn-230bk-toner/)

**FAIRTONER.DE ONLINESHOP / SOFORTHILFE / RATGEBER**

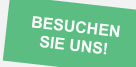

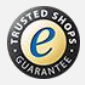